## **OptiPlex 5090 Micro Form Factor**

Setup und technische Daten

**Vorschriftenmodell: D14U Vorschriftentyp: D14U005 Juli 2022 Rev. A02**

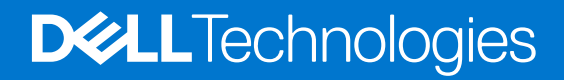

Hinweise, Vorsichtshinweise und Warnungen

**ANMERKUNG:** Eine ANMERKUNG macht auf wichtige Informationen aufmerksam, mit denen Sie Ihr Produkt besser einsetzen können.

**VORSICHT: Ein VORSICHTSHINWEIS warnt vor möglichen Beschädigungen der Hardware oder vor Datenverlust und zeigt, wie diese vermieden werden können.**

**WARNUNG: Mit WARNUNG wird auf eine potenziell gefährliche Situation hingewiesen, die zu Sachschäden, Verletzungen oder zum Tod führen kann.**

© 2021–2022 Dell Inc. oder ihre Tochtergesellschaften. Alle Rechte vorbehalten. Dell Technologies, Dell und andere Marken sind Marken von Dell Inc. oder ihren Tochtergesellschaften. Andere Markennamen sind möglicherweise Marken der entsprechenden Inhaber.

# Inhaltsverzeichnis

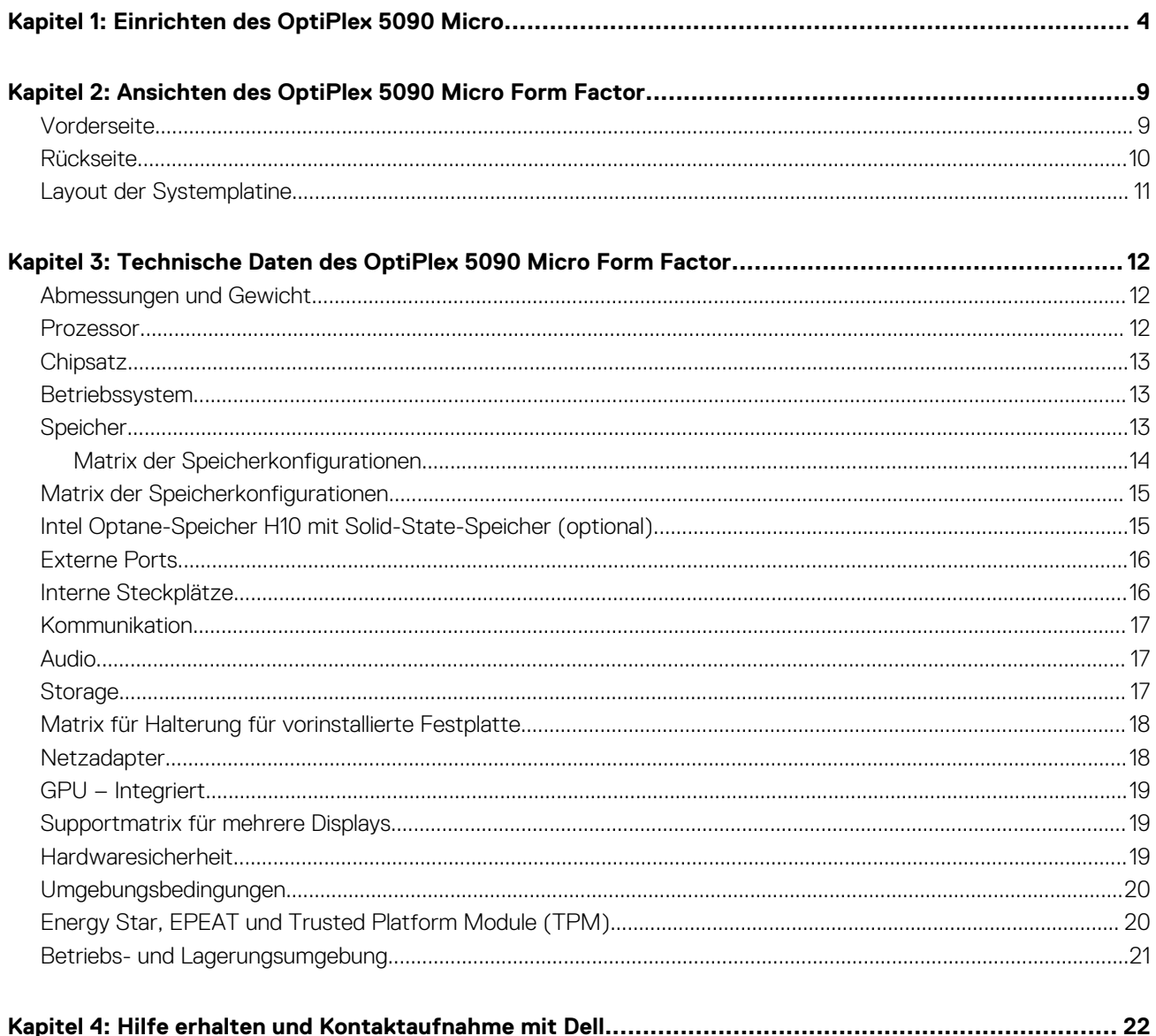

# **Einrichten des OptiPlex 5090 Micro**

**1**

<span id="page-3-0"></span>Die Abbildungen in diesem Dokument können von Ihrem Computer abweichen, je nach der von Ihnen bestellten Konfiguration.

#### **Schritte**

1. Schließen Sie die Tastatur und die Maus an.

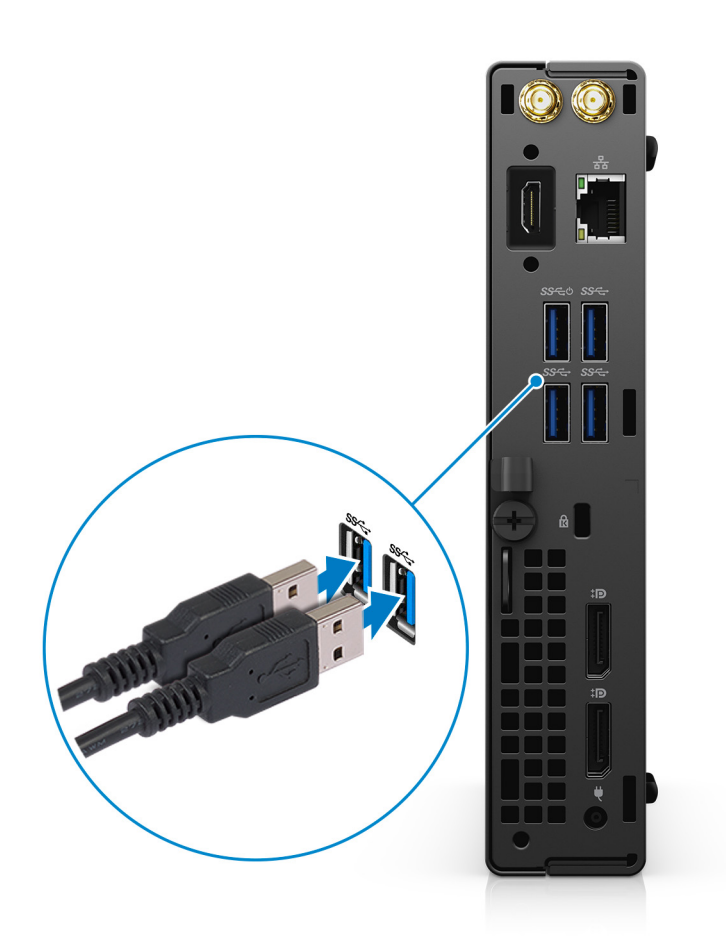

2. Verbinden Sie den Computer über Kabel mit dem Netzwerk oder stellen Sie eine Verbindung mit einem Wireless-Netzwerk her.

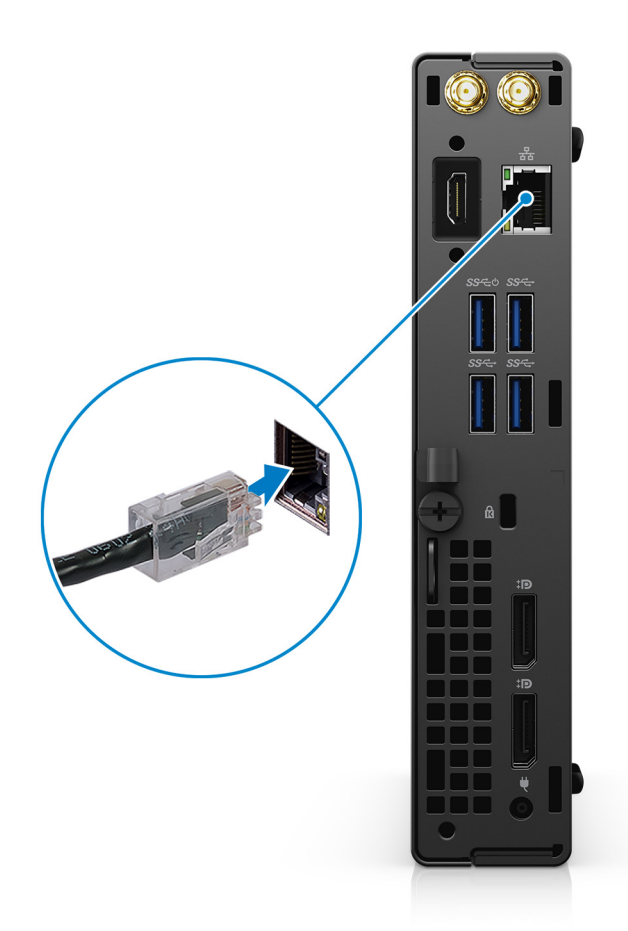

- 3. Schließen Sie den Bildschirm an.
- 4. Schließen Sie das Stromkabel an.

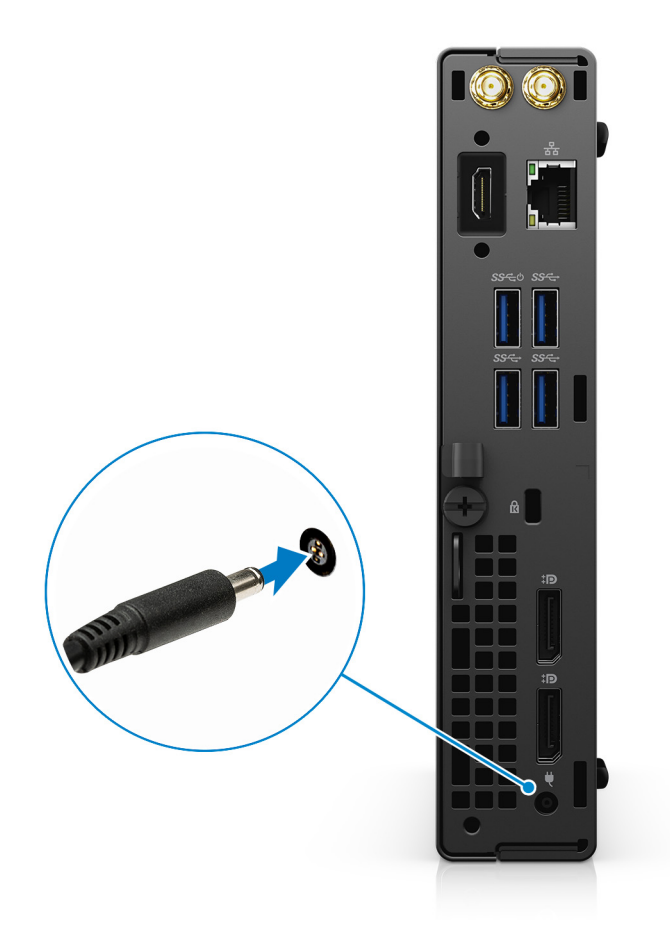

5. Drücken Sie den Betriebsschalter.

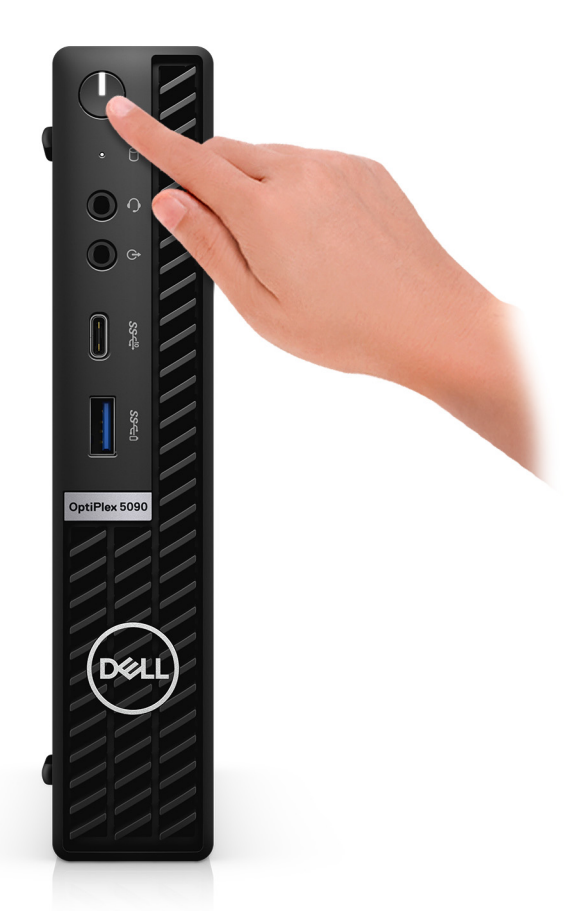

#### 6. Fertigstellen des Windows-Setup.

Befolgen Sie die Anweisungen auf dem Bildschirm, um das Setup abzuschließen. Beim Einrichten wird Folgendes von Dell Technologies empfohlen:

- Stellen Sie eine Verbindung zu einem Netzwerk für Windows-Updates her. **ANMERKUNG:** Wenn Sie sich mit einem geschützten Wireless-Netzwerk verbinden, geben Sie das Kennwort für das Wireless-Netzwerk ein, wenn Sie dazu aufgefordert werden.
- Wenn Sie mit dem Internet verbunden sind, melden Sie sich mit einem Microsoft-Konto an oder erstellen Sie eins. Wenn Sie nicht mit dem Internet verbunden sind, erstellen Sie ein Konto offline.
- Geben Sie im Bildschirm **Support and Protection** (Support und Sicherung) Ihre Kontaktdaten ein.
- 7. Dell Apps im Windows-Startmenü suchen und verwenden empfohlen

#### **Tabelle 1. Dell Apps ausfindig machen**

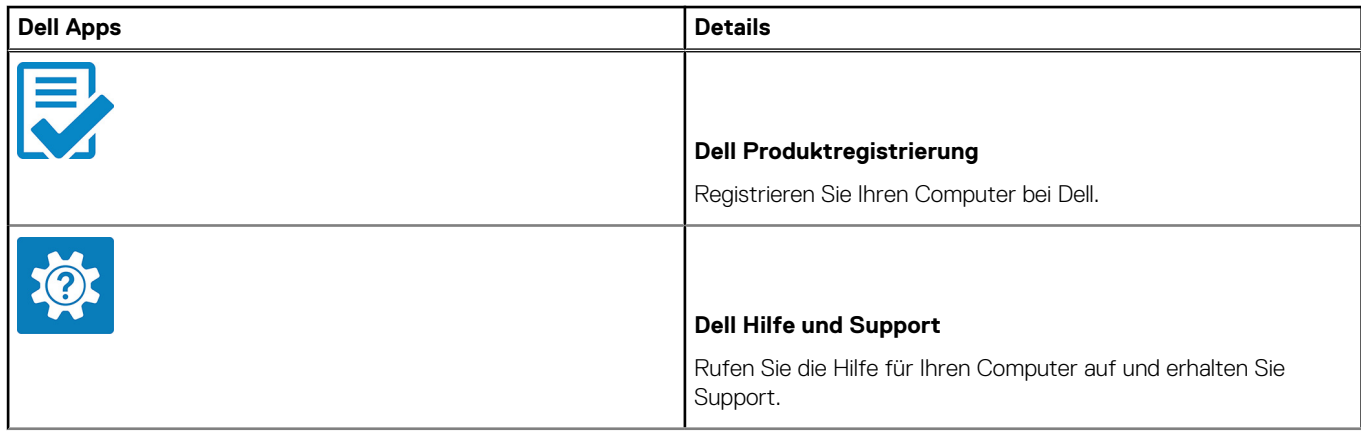

#### **Tabelle 1. Dell Apps ausfindig machen (fortgesetzt)**

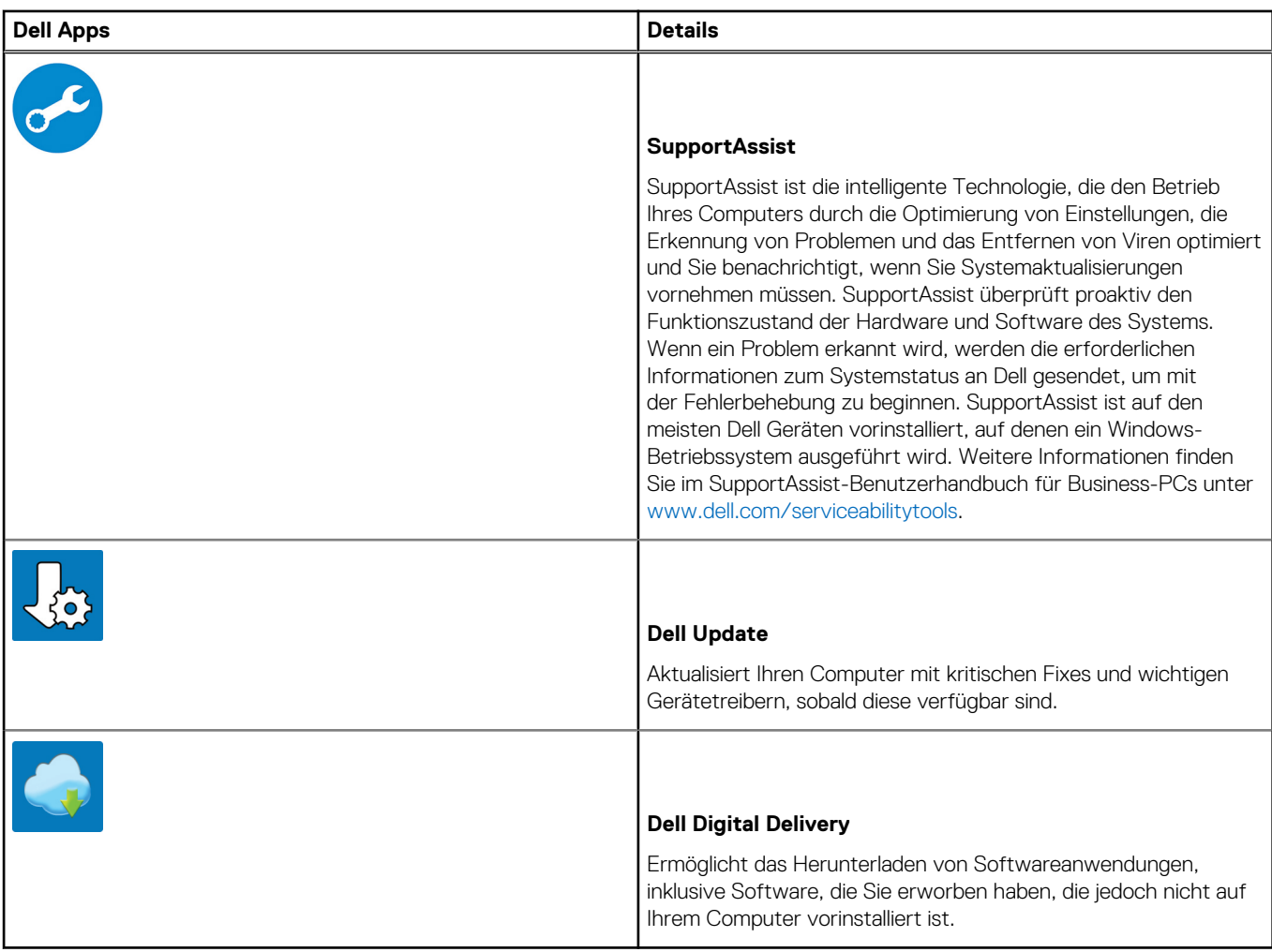

# **2**

## <span id="page-8-0"></span>**Ansichten des OptiPlex 5090 Micro Form Factor**

### **Vorderseite**

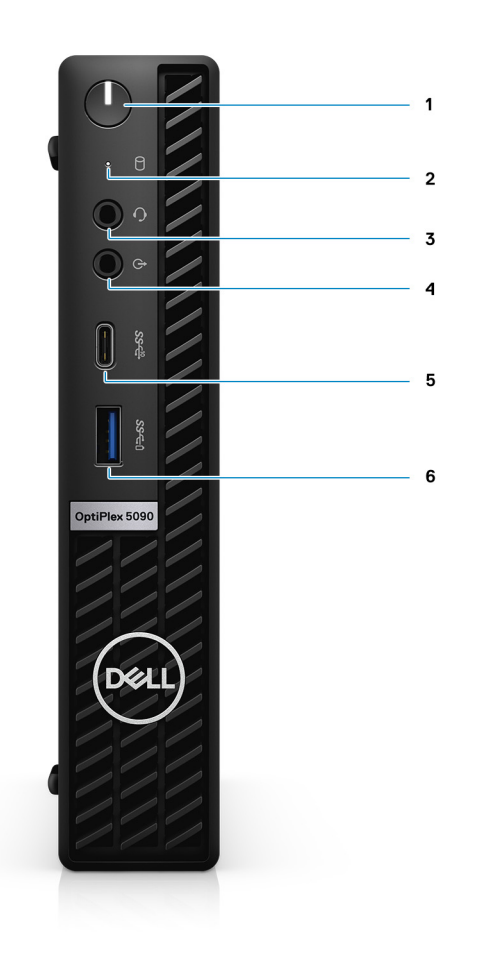

- 1. Netzschalter mit Diagnose-LED
- 2. Festplatten-Aktivitätsanzeige
- 3. Universelle Audio-Anschlussbuchse
- 4. Umfunktionierbarer Audioanschluss (Line-in/Line-out)
- 5. USB 3.2 Gen 2x1-Anschluss (Typ C)
- 6. USB 3.2 Gen 1-Port (Typ A mit PowerShare)

### <span id="page-9-0"></span>**Rückseite**

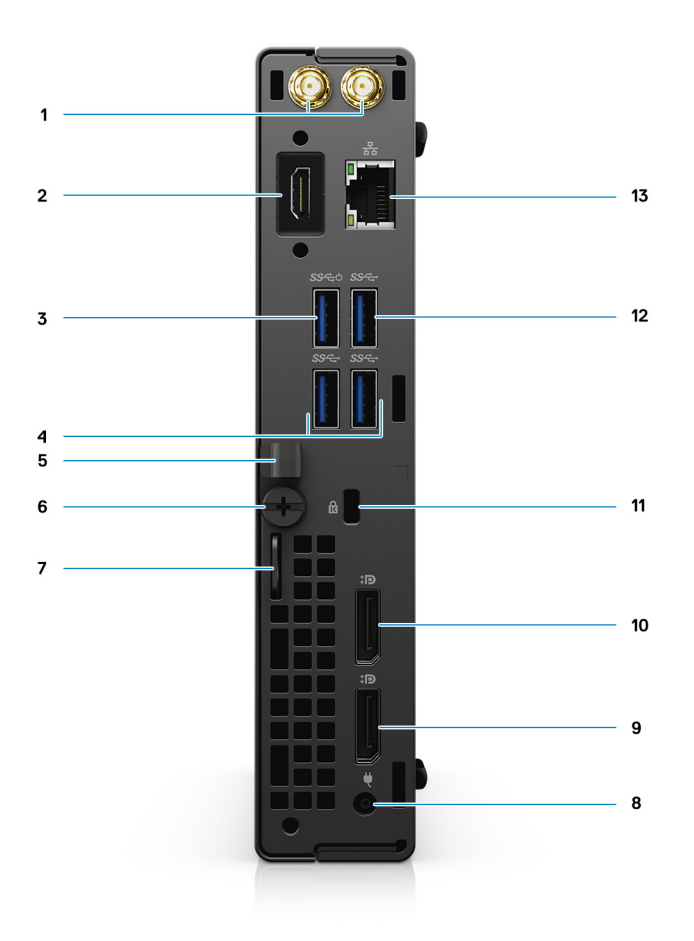

- 1. Anschluss für externe Antennen
- 2. Serieller/Video-Anschluss mit serieller Schnittstelle/PS2/VGA/DisplayPort 1.4/HDMI 2.0/USB 3.2 Gen2 (Typ-C) mit DP Alt-Modus (optional)
- 3. USB 3.2 Gen 1-Anschluss (Typ A) mit Smart Power on
- 4. Zwei USB 3.2 Gen 1-Ports (Typ A)
- 5. DC-In-Kabelhalterung
- 6. Flügelschraube
- 7. Vorrichtung für Vorhängeschloss
- 8. Netzanschluss-Port
- 9. DisplayPort 1.4
- 10. DisplayPort 1.4
- 11. Kensington-Kabelschloss-Steckplatz
- 12. USB 3.2-Gen 1-Anschluss (Typ A)
- 13. RJ-45-Ethernet-Anschluss

### <span id="page-10-0"></span>**Layout der Systemplatine**

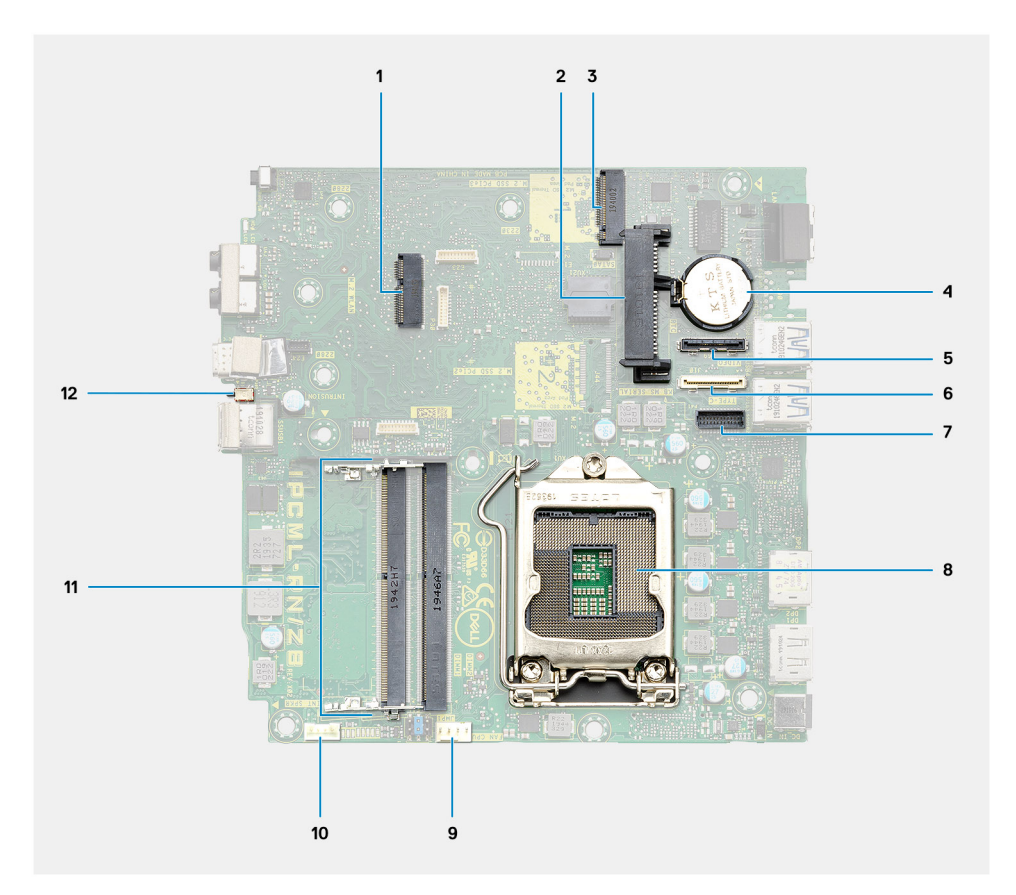

- 1. M.2-WLAN-Anschluss
- 2. 2,5-Zoll-Festplattenanschluss
- 3. M.2-SSD-PCIe-Anschluss
- 4. Knopfzellenbatterie
- 5. Optionaler Videoanschluss (VGA-Anschluss/DisplayPort 1.4-Anschluss/HDMI 2.0b-Anschluss)
- 6. Optionaler Anschluss (USB 3.2 Gen 2 Typ-C-Port)
- 7. Optionaler serieller Anschluss für Tastatur und Maus
- 8. Prozessorsockel
- 9. Anschluss für CPU-Lüfter
- 10. Anschluss für internen Lautsprecher
- 11. Speichersteckplätze
- 12. Eingriffschalter

# <span id="page-11-0"></span>**Technische Daten des OptiPlex 5090 Micro Form Factor**

### **Abmessungen und Gewicht**

In der folgende Tabelle sind Höhe, Breite, Tiefe und Gewicht des OptiPlex 5090 Micro Form Factor-Systems aufgeführt.

#### **Tabelle 2. Abmessungen und Gewicht**

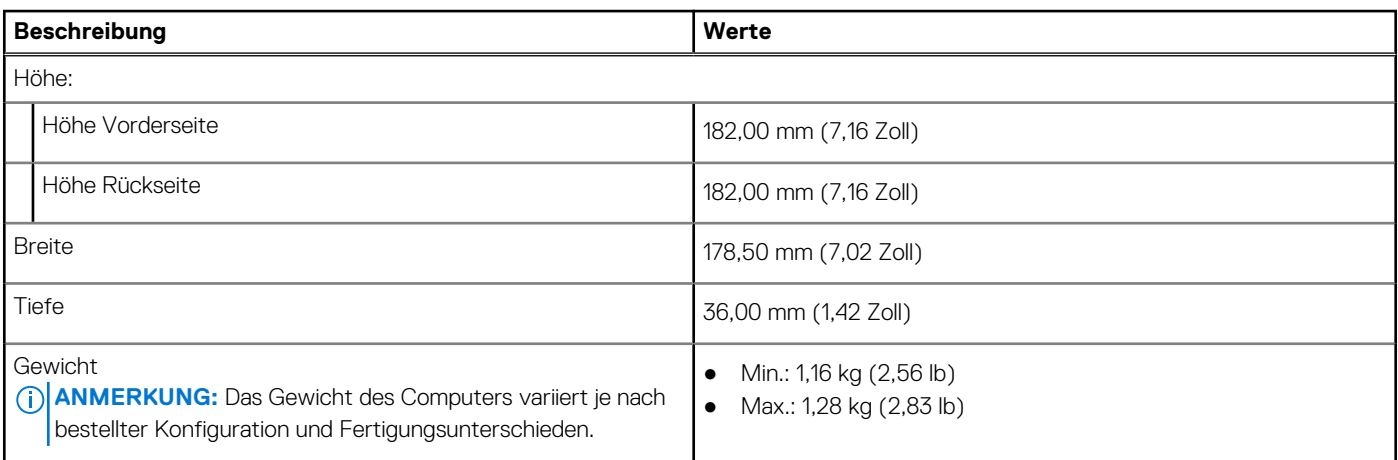

### **Prozessor**

In der folgenden Tabelle sind die Details der von Ihrem OptiPlex 5090 Micro Form Factor unterstützten Prozessoren aufgeführt.

**ANMERKUNG:** Die Prozessoranzahl stellt kein Maß für Leistung dar. Die Verfügbarkeit von Prozessoren kann je nach Region/Land variieren und unterliegt Änderungen.

#### **Tabelle 3. Prozessor**

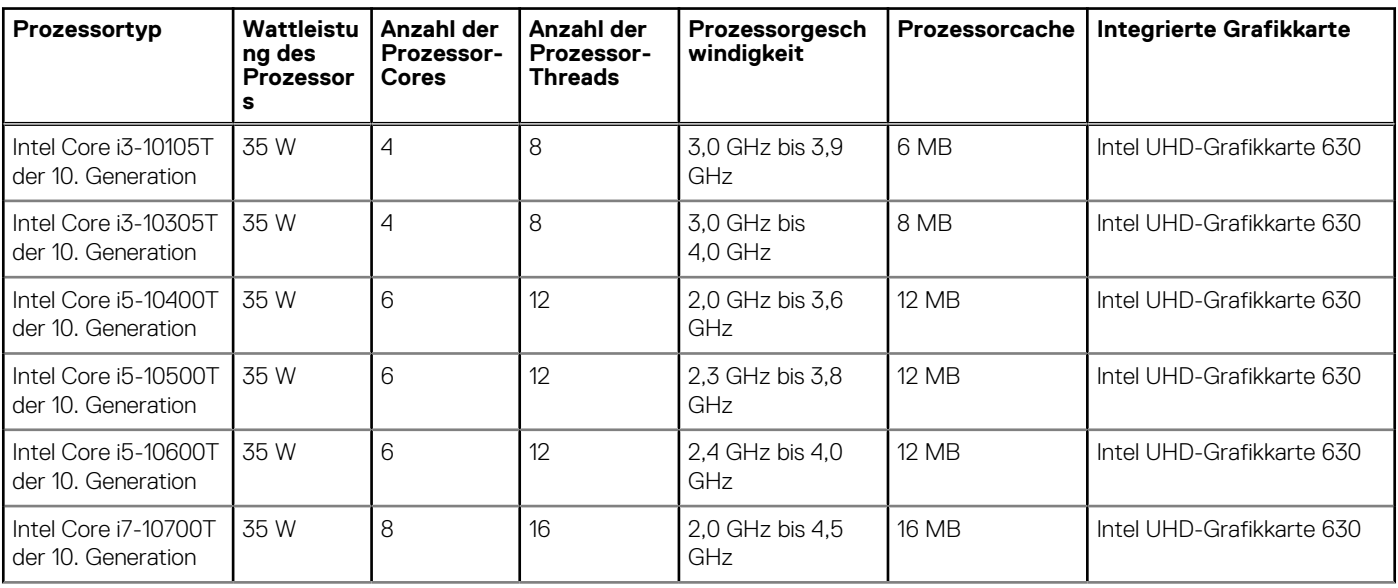

#### <span id="page-12-0"></span>**Tabelle 3. Prozessor (fortgesetzt)**

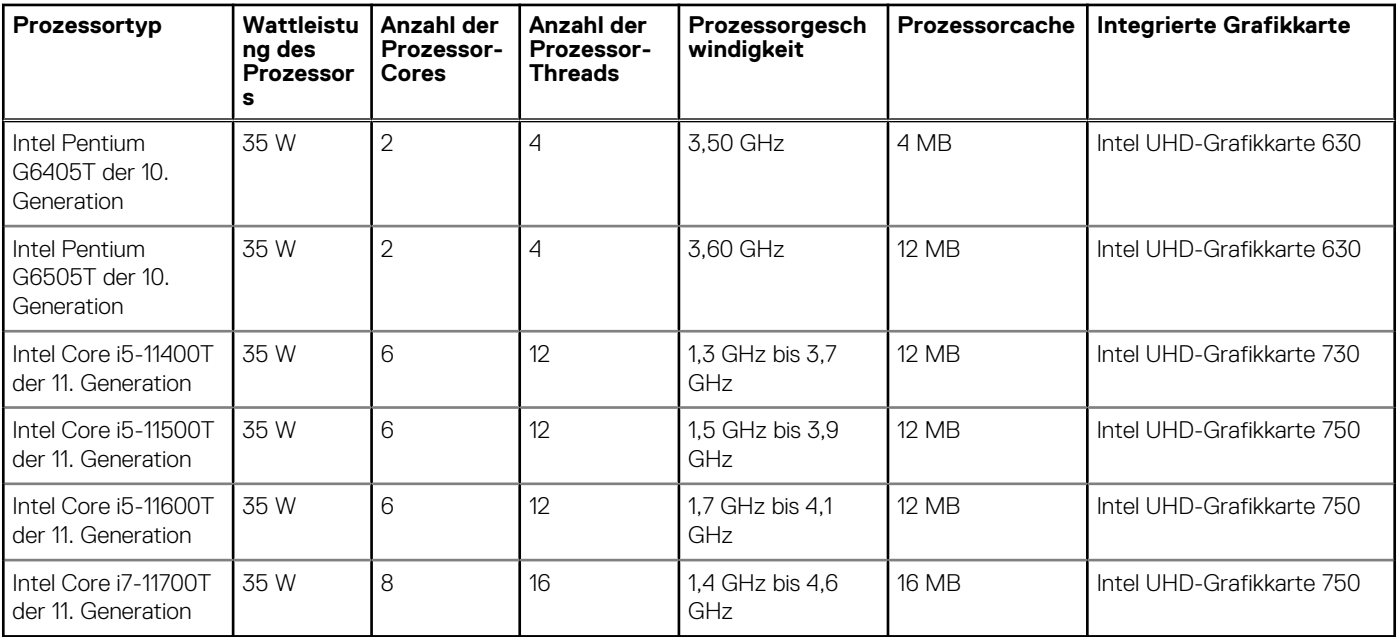

### **Chipsatz**

In der folgenden Tabelle sind die Details des von Ihrem OptiPlex 5090 Micro Form Factor unterstützten Chipsatz aufgeführt.

#### **Tabelle 4. Chipsatz**

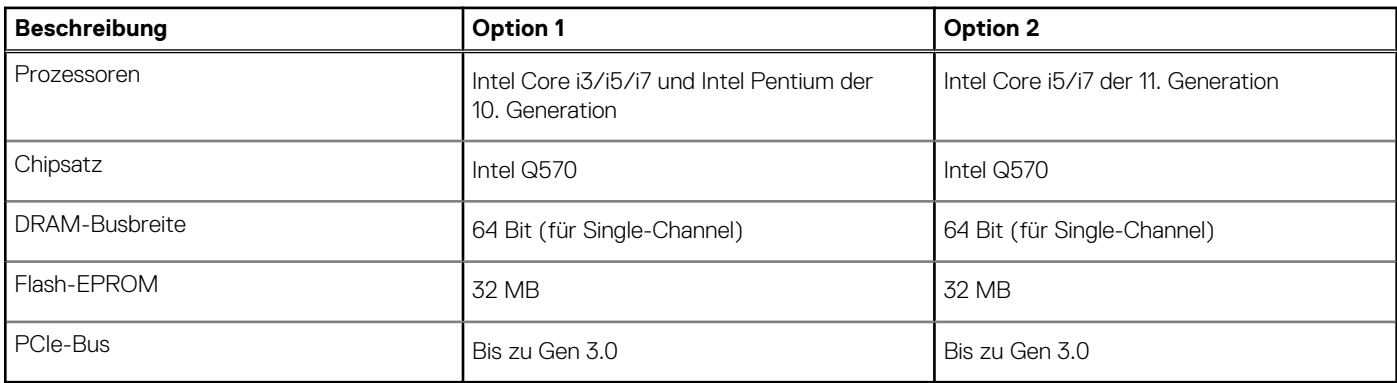

### **Betriebssystem**

Ihr OptiPlex 5090 Micro Form Factor unterstützt die folgenden Betriebssysteme:

- Windows 10 Home 64-Bit
- Windows 10 Pro 64-Bit
- Windows 10 Pro Education (64 Bit)
- Windows 10 IoT Enterprise 2019 LTSC (nur OEM)
- Windows 10 CMIT Government Edition, 64 Bit (nur China)
- Ubuntu 20.04 LTS, 64 Bit
- Kylin Linux Desktop-Version 10.1 (nur China)

### **Speicher**

Die folgende Tabelle enthält die technischen Daten des Speichers für das OptiPlex 5090 Micro Form Factor-System.

#### <span id="page-13-0"></span>**Tabelle 5. Arbeitsspeicher**

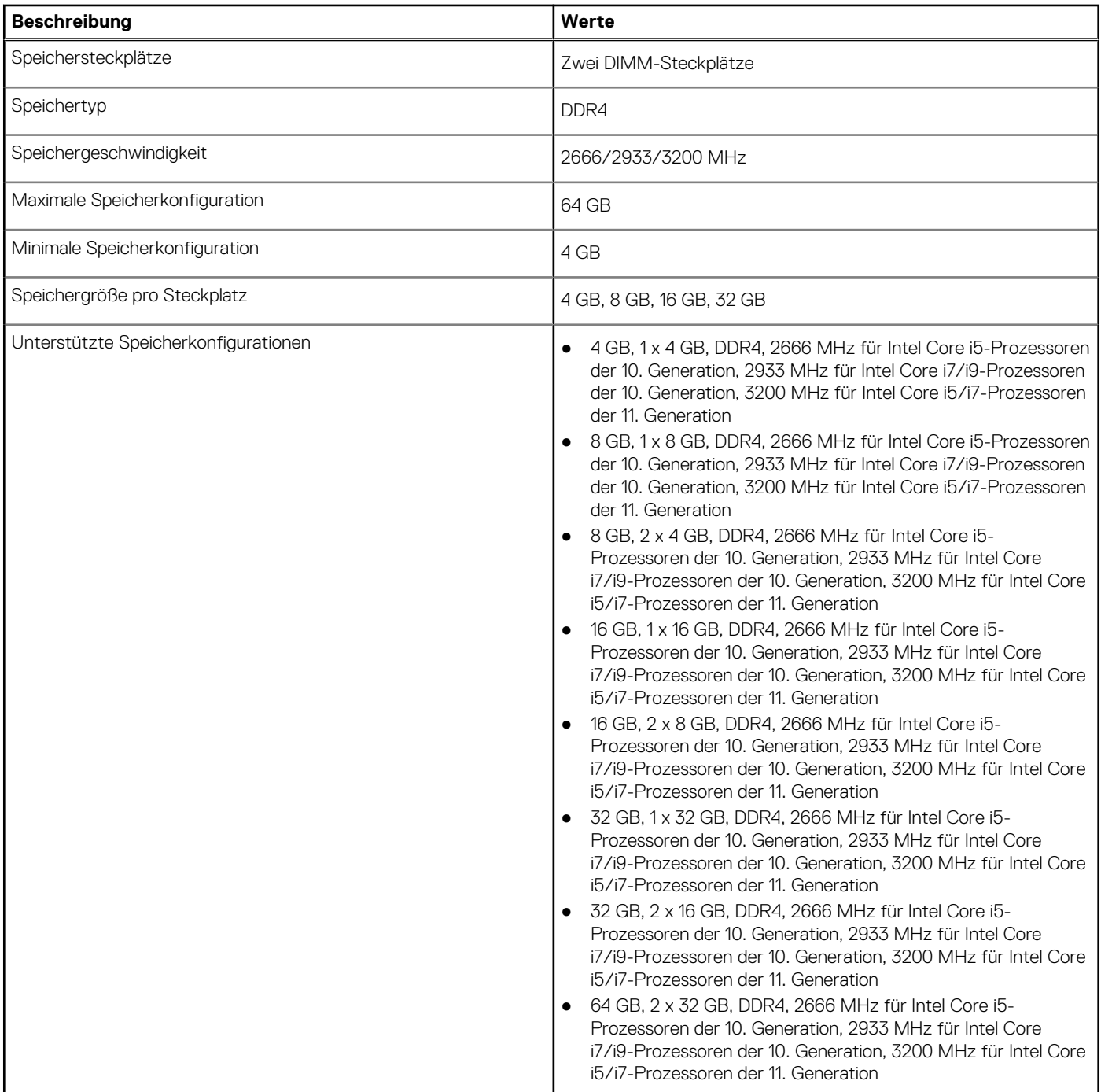

### **Matrix der Speicherkonfigurationen**

#### **Tabelle 6. Matrix der Speicherkonfigurationen**

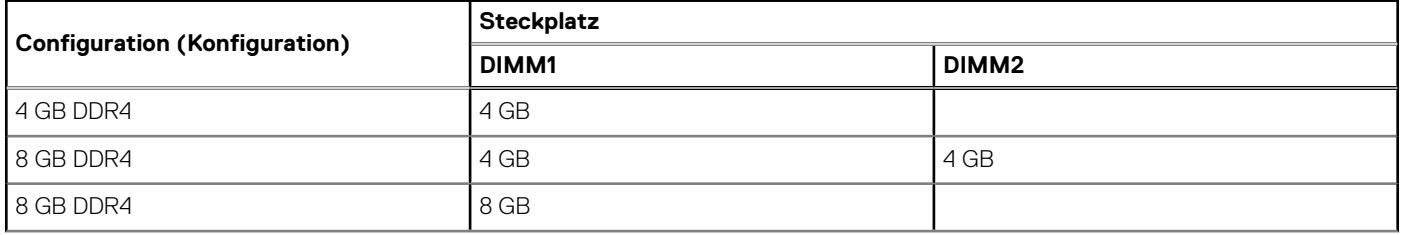

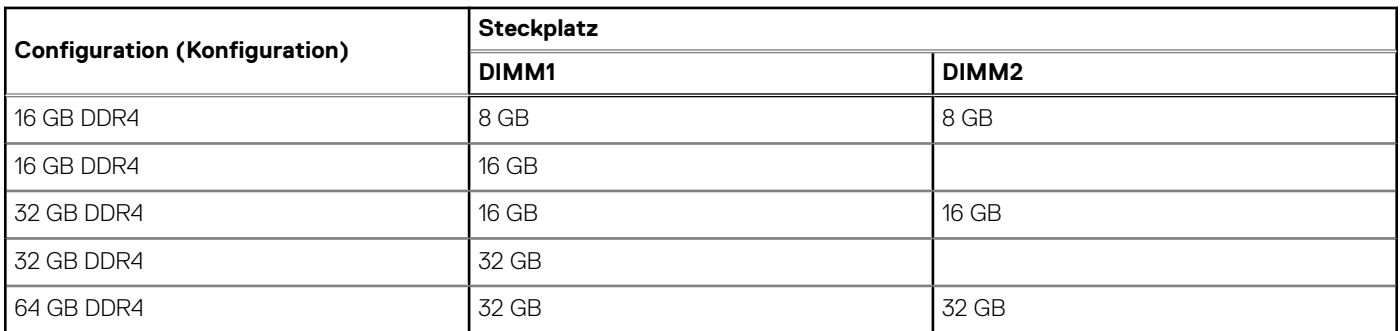

#### <span id="page-14-0"></span>**Tabelle 6. Matrix der Speicherkonfigurationen (fortgesetzt)**

### **Matrix der Speicherkonfigurationen**

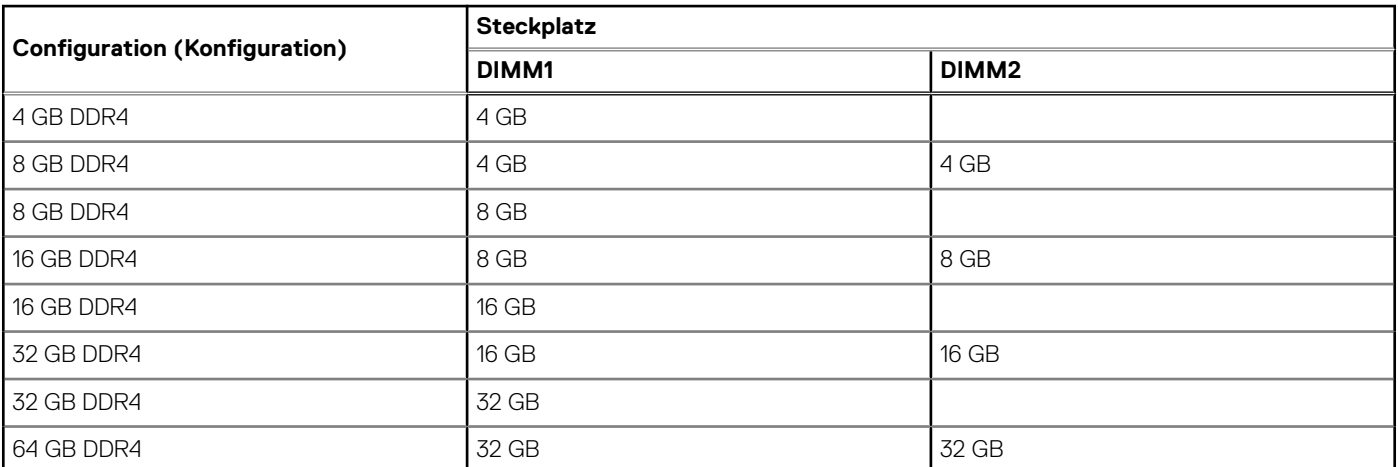

#### **Tabelle 7. Matrix der Speicherkonfigurationen**

## **Intel Optane-Speicher H10 mit Solid-State-Speicher (optional)**

Die Intel Optane-Speichertechnologie nutzt 3D XPoint-Speichertechnologie und fungiert als nicht-flüchtiger Speichercache/ beschleuniger und/oder Speichergerät, abhängig von dem auf Ihrem Computer installierten Intel Optane-Speicher.

Der Intel Optane-Speicher H10 mit Solid-State-Speicher fungiert sowohl als nicht-flüchtiger Speichercache/-beschleuniger (Aktivieren des erweiterten Lese-/Schreibzugriffs für Festplattenspeicher) als auch als Solid-State-Speicherlösung. Er ersetzt weder den im Computer installierten Arbeitsspeicher (RAM) noch sorgt er für zusätzlichen.

#### **Tabelle 8. Intel Optane-Speicher H10 mit Solid-State-Speicher – Technische Daten**

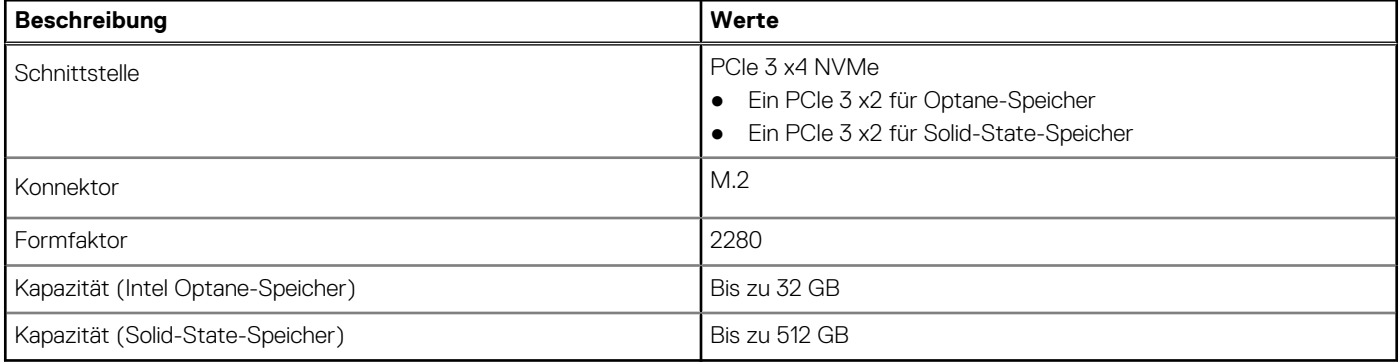

<span id="page-15-0"></span>**ANMERKUNG:** Der Intel Optane-Speicher H10 mit Solid-State-Speicher wird auf Computern unterstützt, die folgende Anforderungen erfüllen:

- Intel Core i3/i5/i7-Prozessoren der 9. Generation oder höher
- Windows 10 (64 Bit) oder höher
- Treiberversion 15.9.1.1018 oder höher für Intel Rapid-Storage-Technik

### **Externe Ports**

#### **Tabelle 9. Externe Ports**

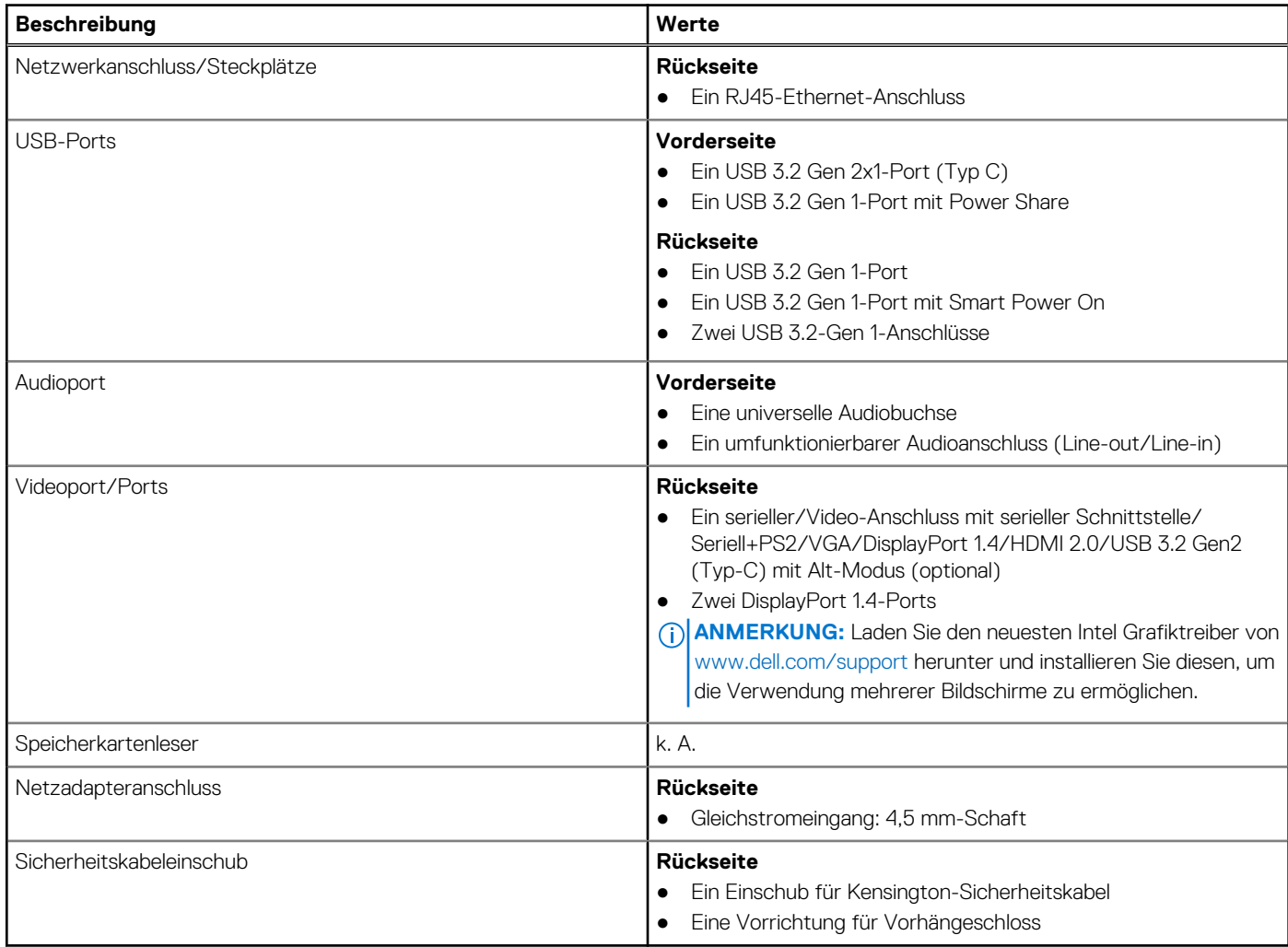

### **Interne Steckplätze**

In der folgenden Tabelle sind die internen Steckplätze des OptiPlex 5090 Micro Form Factor aufgeführt.

#### **Tabelle 10. Interne Steckplätze**

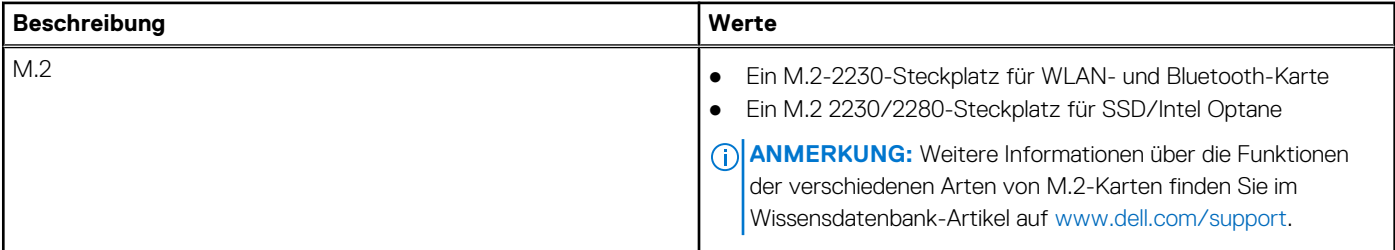

## <span id="page-16-0"></span>**Kommunikation**

### **Ethernet**

#### **Tabelle 11. Ethernet – Technische Daten**

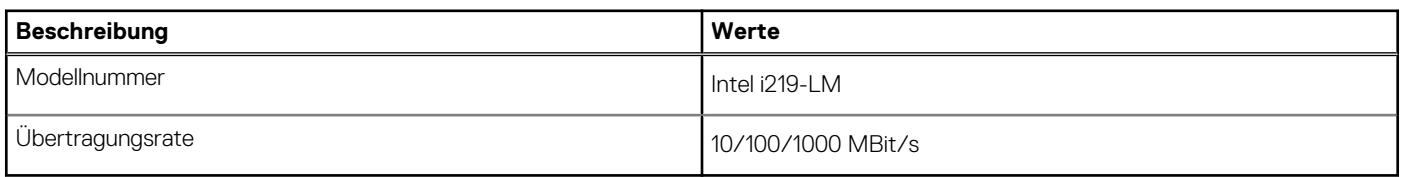

### Wireless-Modul

#### **Tabelle 12. Wireless-Modul – Technische Daten**

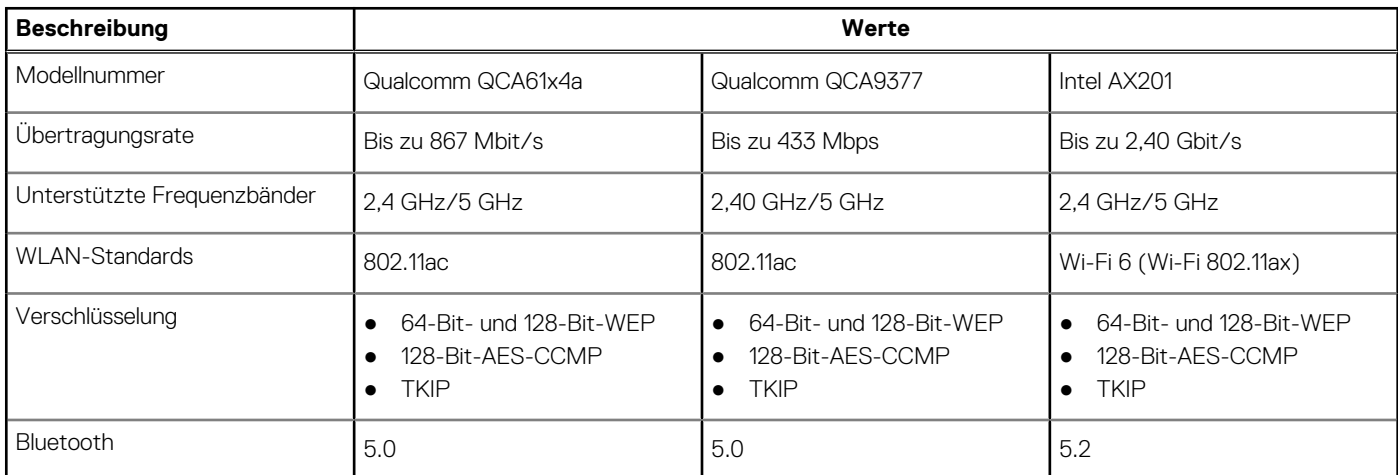

## **Audio**

Die folgende Tabelle enthält die technischen Daten der Audiokomponenten des OptiPlex 5090 Micro Form Factor-Systems.

#### **Tabelle 13. Audio**

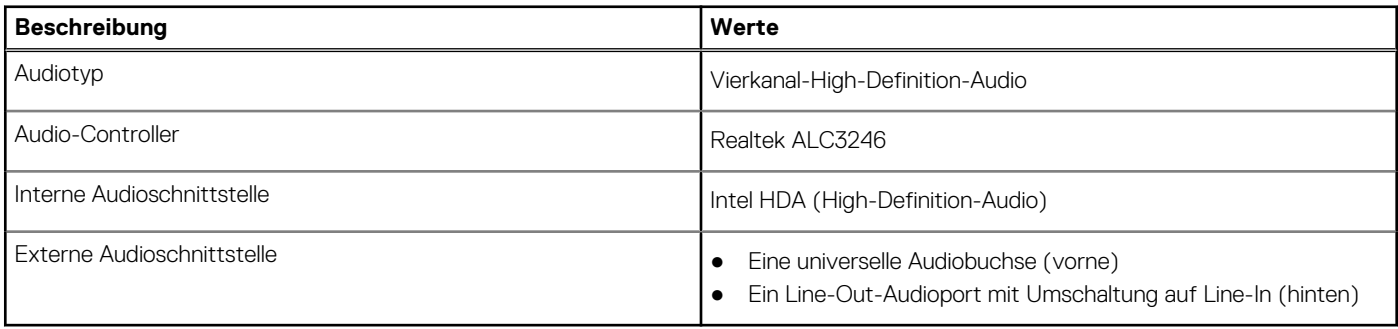

### **Storage**

In diesem Abschnitt sind die Speicheroptionen des OptiPlex 5090 Micro Form Factor aufgeführt.

Der Computer unterstützt eine der folgenden Konfigurationen:

#### <span id="page-17-0"></span>**Tabelle 14. Storage-Matrix**

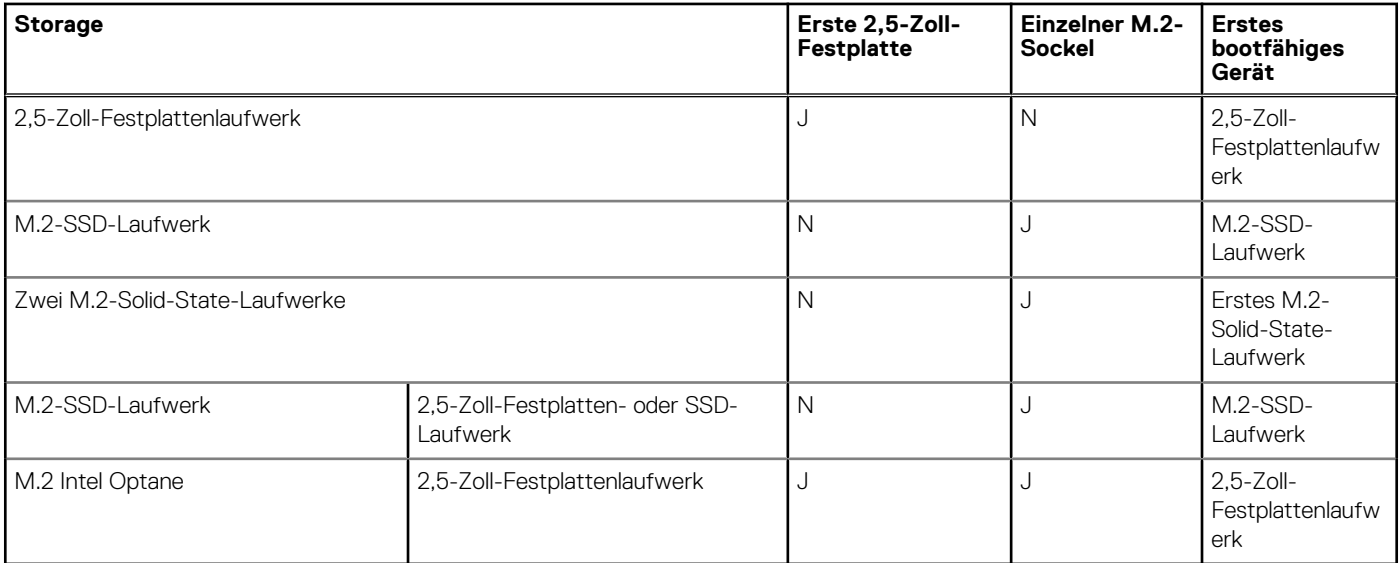

#### **Tabelle 15. Speicherspezifikationen**

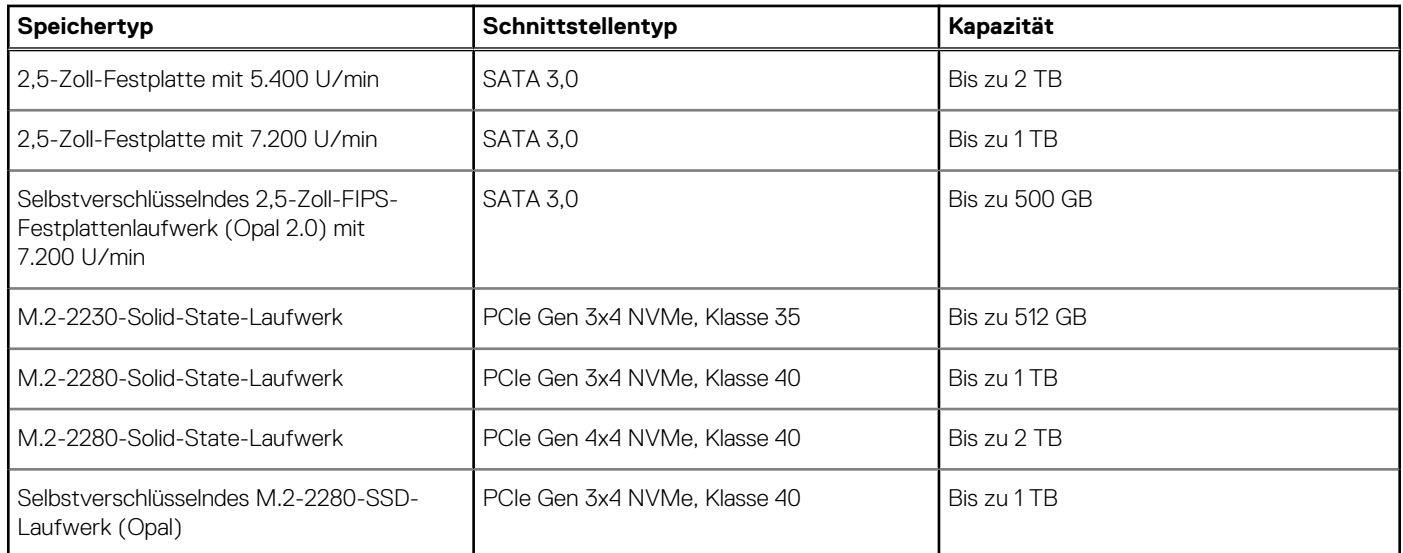

### **Matrix für Halterung für vorinstallierte Festplatte**

#### **Tabelle 16. Tabelle: Halterung für vorinstalliertes Festplattenlaufwerk**

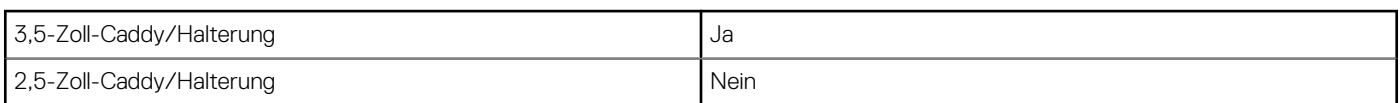

### **Netzadapter**

#### **Tabelle 17. Netzadapter – Technische Daten**

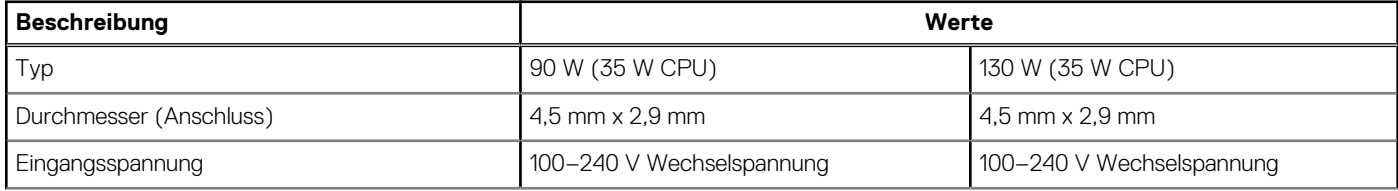

#### <span id="page-18-0"></span>**Tabelle 17. Netzadapter – Technische Daten (fortgesetzt)**

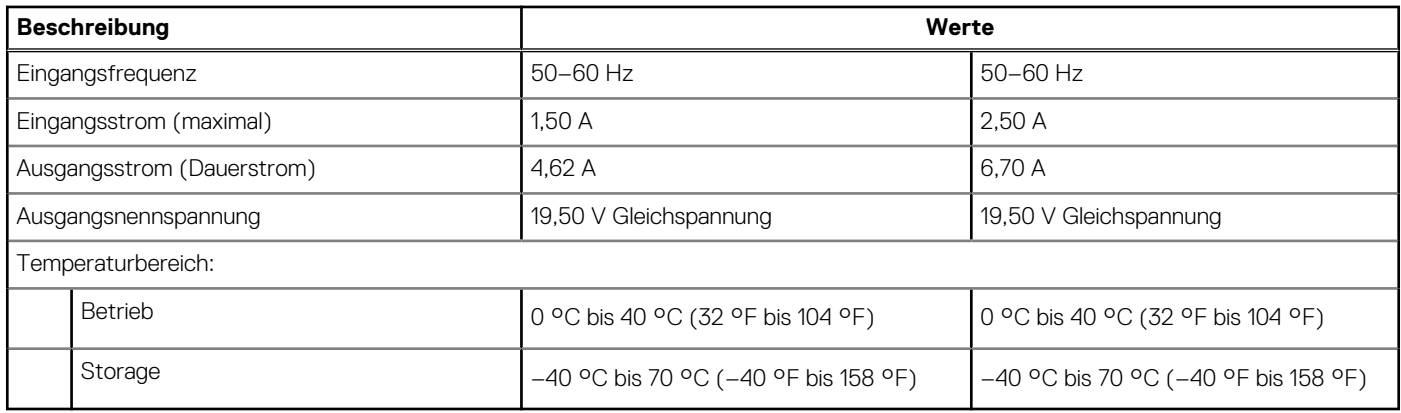

### **GPU – Integriert**

Die folgende Tabelle enthält die technischen Daten der vom OptiPlex 5090 Micro Form Factor-System unterstützten integrierten GPU (Grafikprozessor).

#### **Tabelle 18. GPU – Integriert**

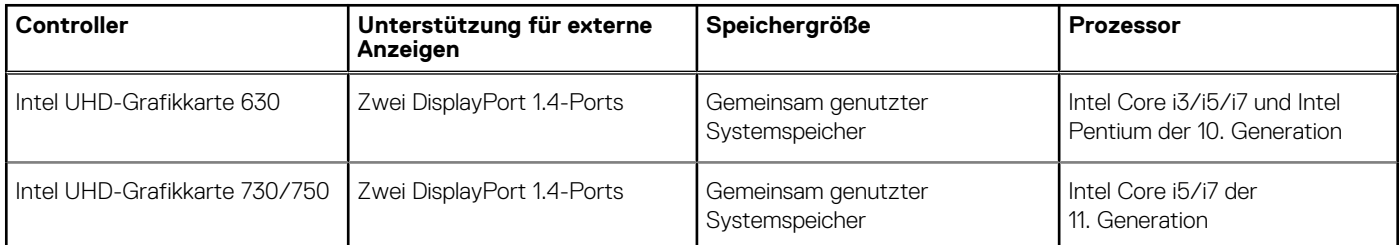

### **Supportmatrix für mehrere Displays**

#### **Tabelle 19. Supportmatrix für mehrere Displays**

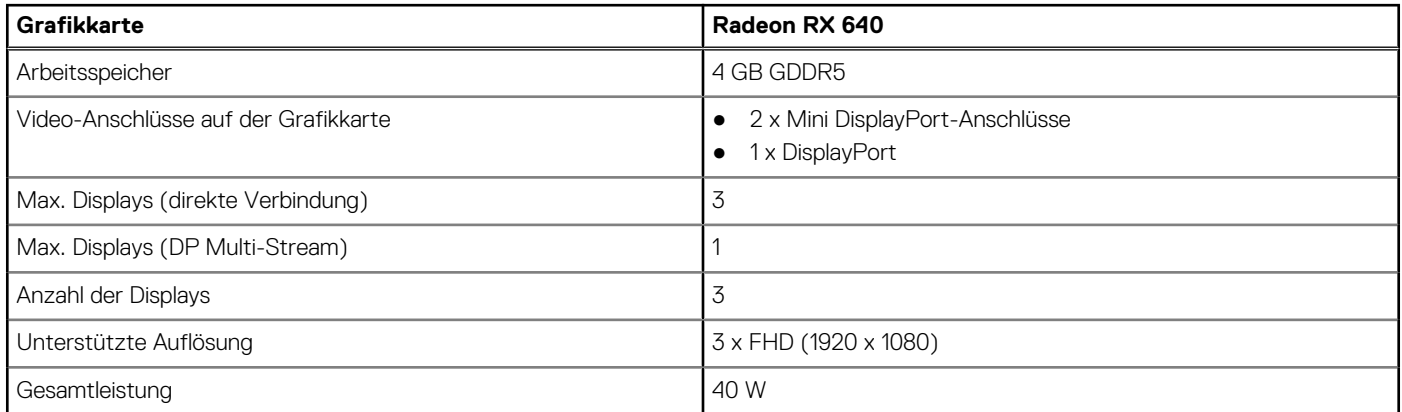

### **Hardwaresicherheit**

#### **Tabelle 20. Hardwaresicherheit**

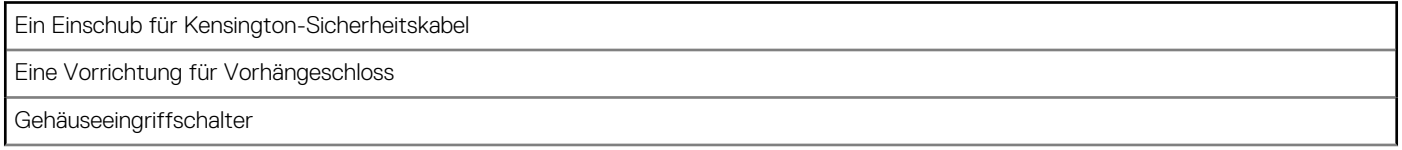

#### <span id="page-19-0"></span>**Tabelle 20. Hardwaresicherheit (fortgesetzt)**

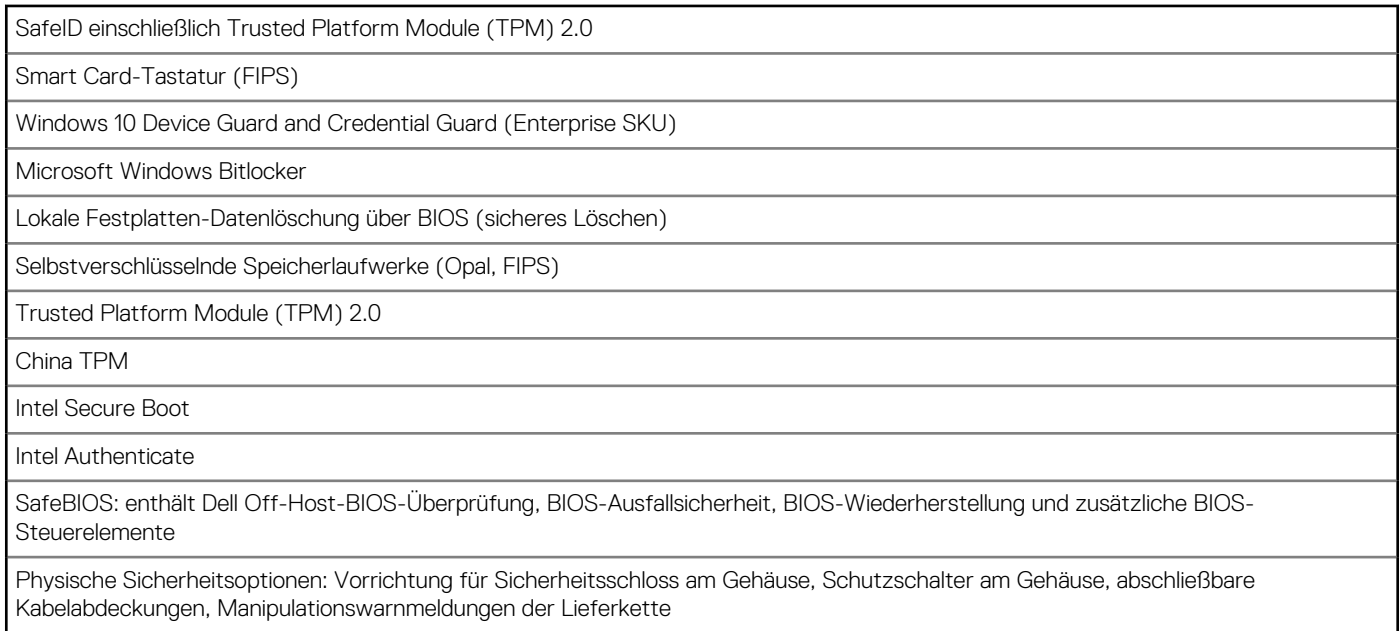

## **Umgebungsbedingungen**

#### **Tabelle 21. Umgebungsbedingungen**

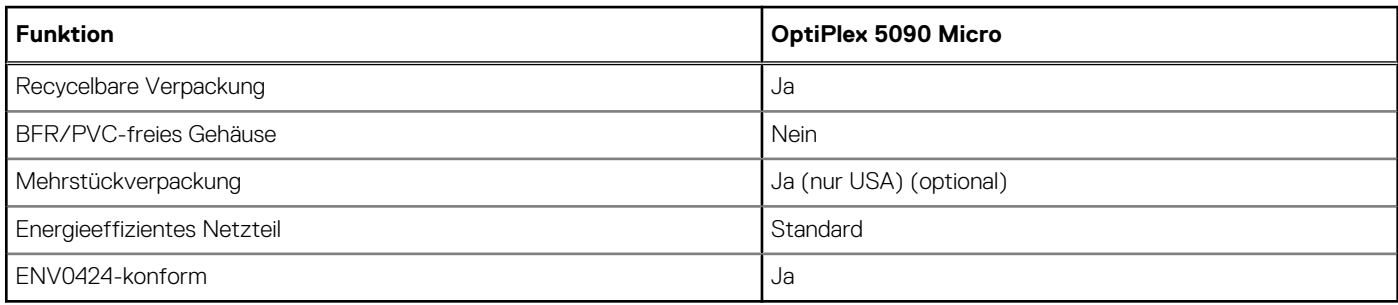

**ANMERKUNG:** Faserverpackung auf Holzbasis mit mindestens 35 % recyceltem Inhalt nach Gesamtgewicht der Fasern auf Holzbasis. Verpackungen, die keine Fasern auf Holzbasis enthalten, können als nicht zutreffend beanstandet werden.

## **Energy Star, EPEAT und Trusted Platform Module (TPM)**

#### **Tabelle 22. Energy Star, EPEAT und TPM**

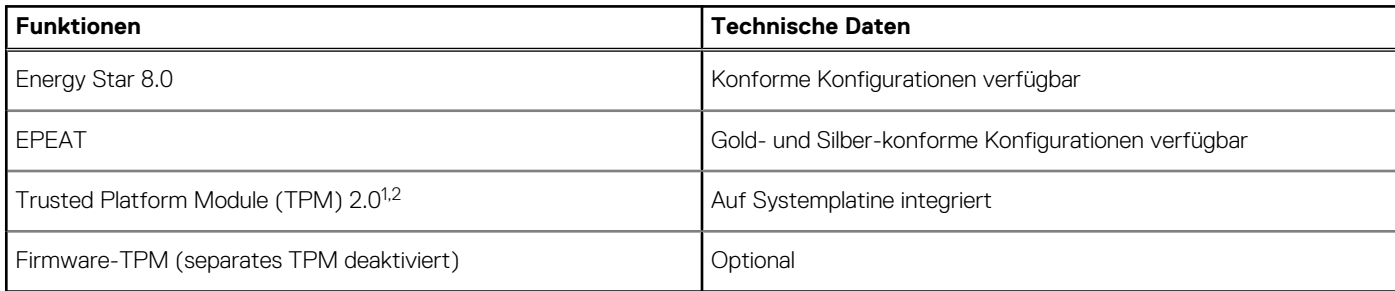

#### **ANMERKUNG:**

<span id="page-20-0"></span>1 TPM 2.0 ist FIPS 140-2-zertifiziert.

<sup>2</sup> TPM ist nicht in allen Ländern verfügbar.

## **Betriebs- und Lagerungsumgebung**

In dieser Tabelle sind Betriebs- und Lagerspezifikationen Ihres OptiPlex 5090 Micro Form Factor aufgeführt.

**Luftverschmutzungsklasse:** G1 gemäß ISA-S71.04-1985

#### **Tabelle 23. Computerumgebung**

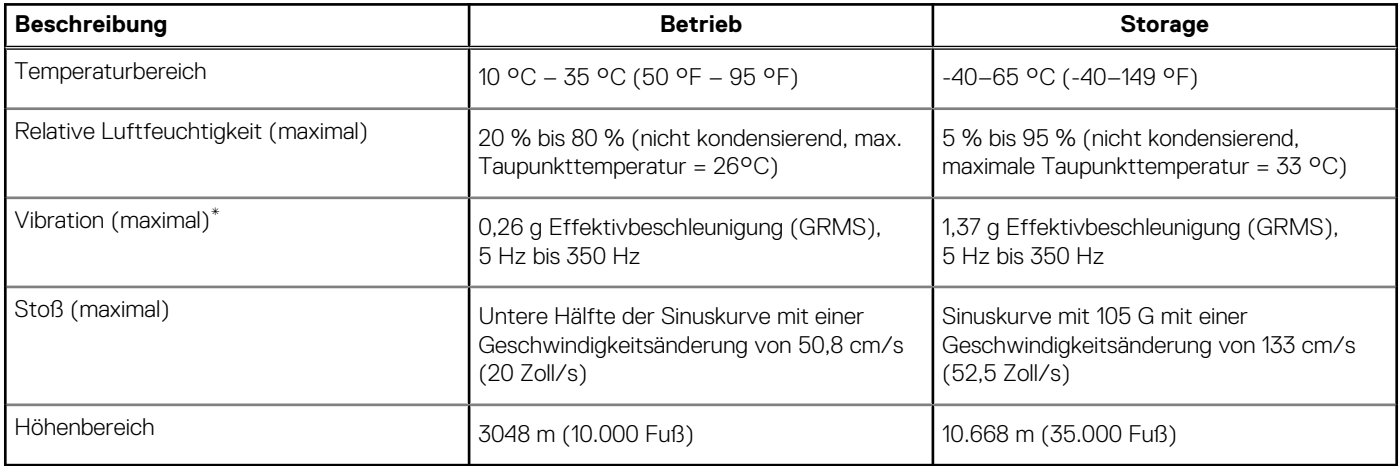

**VORSICHT: Die Temperaturbereiche für Betrieb und Lagerung können je nach Komponente variieren, sodass das Betreiben oder Lagern des Geräts außerhalb dieser Bereiche die Leistung bestimmter Komponenten beeinträchtigen kann.**

\* Gemessen über ein Vibrationsspektrum, das eine Benutzerumgebung simuliert.

† Gemessen bei in Betrieb befindlicher Festplatte mit einem 2-ms-Halbsinus-Impuls.

# <span id="page-21-0"></span>**Hilfe erhalten und Kontaktaufnahme mit Dell**

### Selbsthilfe-Ressourcen

Mithilfe dieser Selbsthilfe-Ressourcen erhalten Sie Informationen und Hilfe zu Dell-Produkten:

#### **Tabelle 24. Selbsthilfe-Ressourcen**

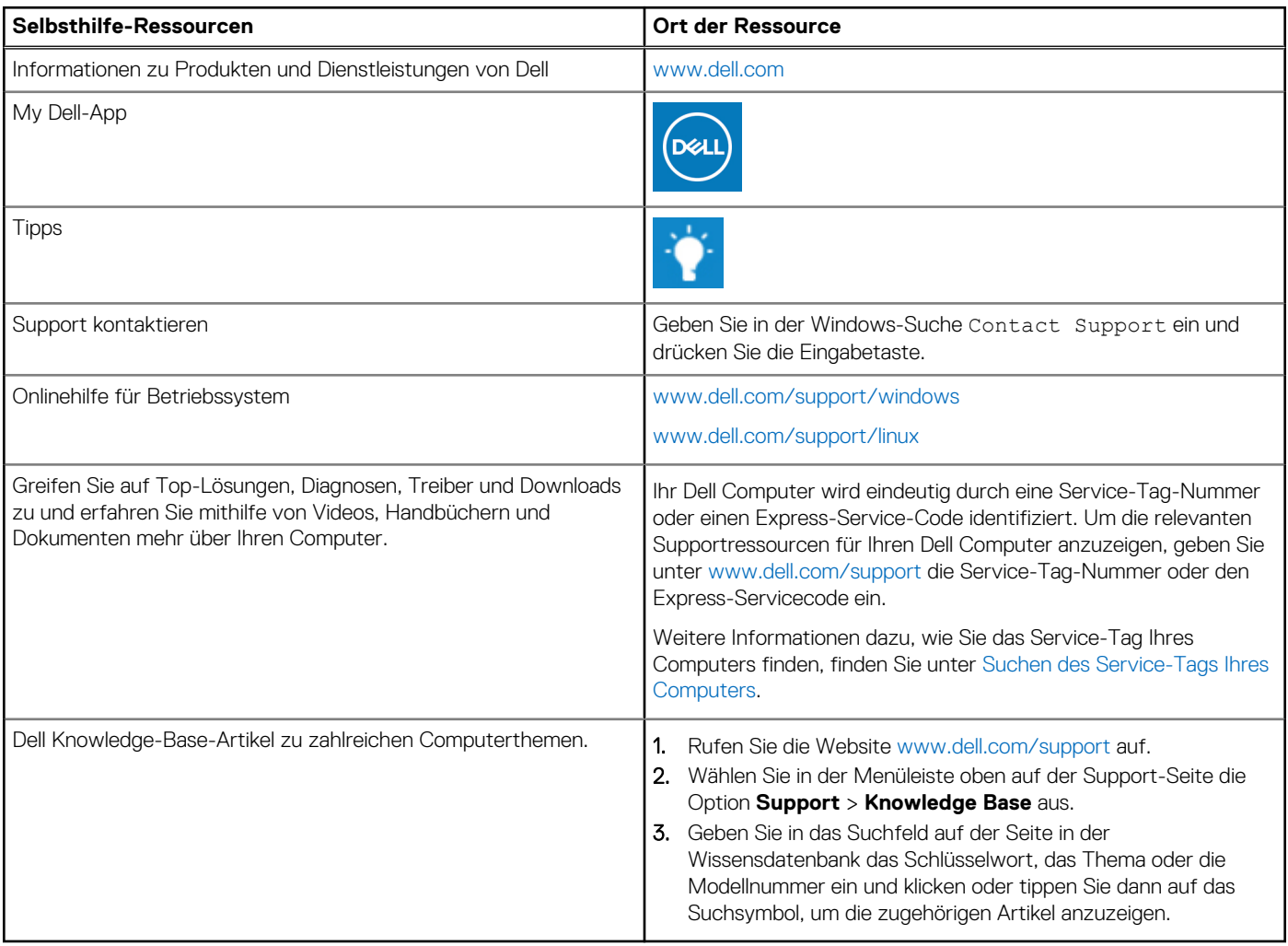

### Kontaktaufnahme mit Dell

Informationen zur Kontaktaufnahme mit Dell für den Verkauf, den technischen Support und den Kundendienst erhalten Sie unter [www.dell.com/contactdell](https://www.dell.com/contactdell).

- **ANMERKUNG:** Die Verfügbarkeit ist je nach Land/Region und Produkt unterschiedlich und bestimmte Services sind in Ihrem Land/ Ihrer Region eventuell nicht verfügbar.
- **ANMERKUNG:** Wenn Sie nicht über eine aktive Internetverbindung verfügen, können Sie Kontaktinformationen auch auf Ihrer Auftragsbestätigung, dem Lieferschein, der Rechnung oder im Dell Produktkatalog finden.

**4**